# **」**<br>動画再生

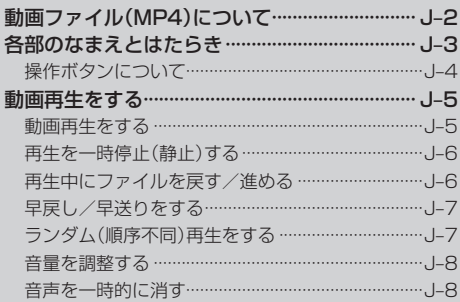

## **動画ファイル(MP4)について**

#### $MPA/H$ ?

MP4は動画、音声圧縮技術に関する標準フォーマットです。DVDや地上デジタルテレビなどで使 用されるMPEG2に比べ、高い圧縮率で動画ファイル(MP4)を作成することができます。

#### ■ **再生可能なMP4ファイルの規格について**

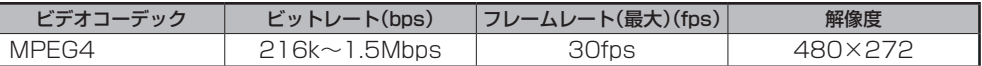

※ MPEG4(ビデオコーデック)の対応プロファイルは Simple Profile レベル 3 までです。 ※ビットレートが低いと十分な画質が得られない場合があります。

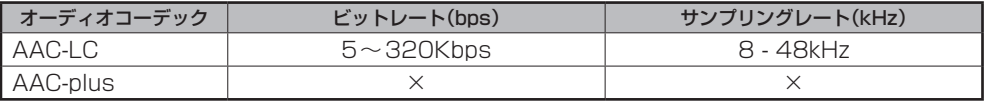

※ビットレートが低いと十分な音質を得られない場合があります。

上記仕様から外れたMP4ファイルを再生すると、再生できなかったり音飛びやコマ落ちなどが起こる 可能性があります。

MP4ファイルの作成方法については、各機器またはPC用アプリケーションの取扱説明書を参照して ください。

※動画ファイル(MP4)の作成方法、エンコーダソフトウェアなどによっては再生できないことがあります。 ※著作権について

テレビ放送や、ビデオ、DVD など、個人で作成したものでない映像、音声を個人で楽しむ以外の目的で権利者に 無断で使用することは、著作権法で制限されています。

#### 本製品に搭載のソフトウェアは下記使用目的に限りライセンスされております。

「本製品は、MPEG-4 規格ための AT&T 特許の下でライセンスされ、そして、個人及び非商業目的にのみ、ビデオ をエンコードするために、及び/或いは (1) 個人及び非商業目的のため、又は、(2) AT&T の特許に基づきライセン スされた MPEG-4 準拠のビデオを提供するビデオプロバイダによってエンコードされたビデオをデコードするため に使用することができます。他の目的のためにはライセンスされておりません。」

#### ■動画ファイル(MP4)の再生について

- ●極端にファイルサイズの大きいファイル、極端にファイルサイズの小さいファイルは正常に 再生できないことがあります。
- ●極端に再生時間の長いファイル、極端に再生時間の短いファイルは正常に再生できないことが あります。
- ●再生可能なファイルサイズの上限は1GBです。
- ●同一ファイル内に音声/映像以外の情報(画像など)が同時に収録されているMP4ファイルの 再生はできません。
- ●2チャンネル以上のチャンネルを持つ音声データを含む映像ファイルは再生できません。
- ●動画ファイル(MP4)と認識し再生するファイルは拡張子"MP4"が付いたものだけです。 ※拡張子名は大文字でも小文字でもかまいません。 ※異なった拡張子を付けるとファイルを誤認識して再生してしまい、映像・音声が正常に出ない可能性があります。
- 著作権保護された動画ファイル(MP4)は再生できません。

#### ■フォルダ/ファイルについて

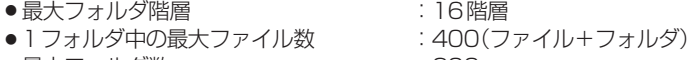

- ¡最大フォルダ数 :200
- ●1カード内の最大ファイル数 :500
- ●フォルダ名/ファイル名使用可能文字 : A~Z(全角/半角)、0~9(全角/半角)、

\_(アンダースコア)、全角漢字(JIS 第2水準まで)、 ひらがな、カタカナ(全角/半角)

## **各部のなまえとはたらき**

#### 本 体

#### 本機の操作はタッチパネル部に表示されるボタンをタッチして行います。

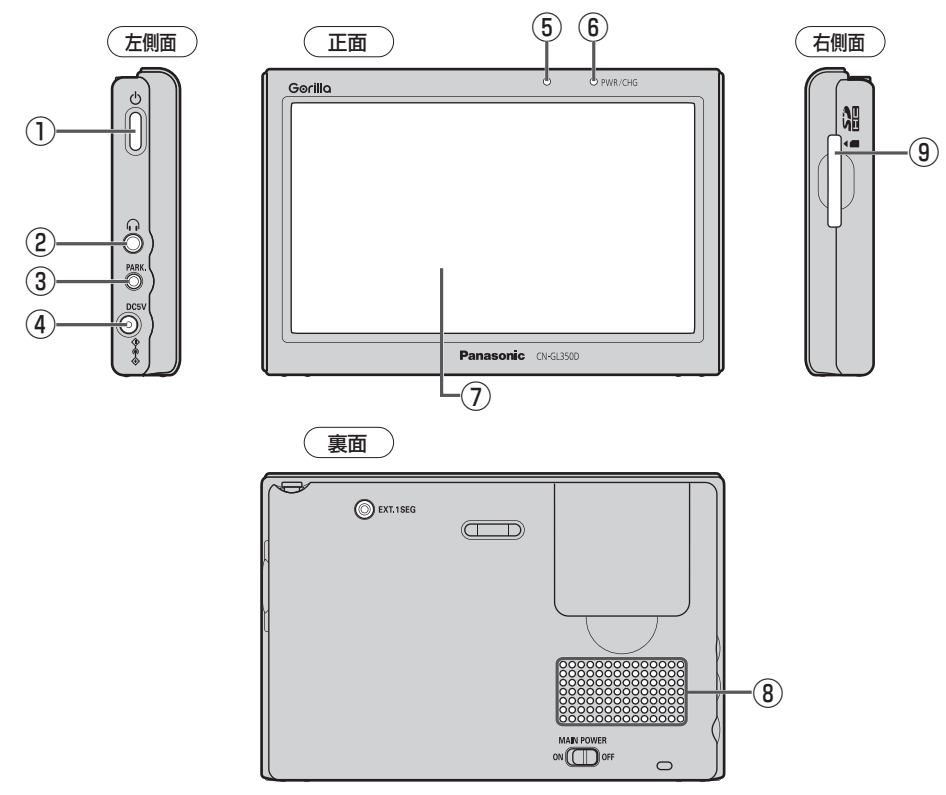

- $( )$  電源 $( 0 )$ 電源をON/OFFする。 PB-A-20 ※日常の利用で操作します。
- ② ヘッドホン端子 市販のヘッドホンを接続する。  $F$ –45
- ③ ブレーキセンサー端子 2.5 φミニジャックコードを接続する。 別紙 取付説明書[配線用]
- ④ DC入力5V 端子 付属のシガーライターコード(12V車対応) /付属のACアダプターを接続する。 A–21、別紙 取付説明書[配線用]
- ⑤ 明るさセンサー受光部  $EFL-4$
- ⑥ 充電ランプ/画面消しインジケータ 充電時は橙色に点灯し、画面消し時 (内蔵電池使用時)は緑色に点灯する。 A–23
- ⑦ タッチパネル部 (液晶ディスプレイ)
- ⑧ スピーカー
- ⑨ SDカード挿入口 SDカードを挿入する。 图<br>B–8

#### **操作ボタンについて**

画面をタッチすると操作ボタンが表示されます。

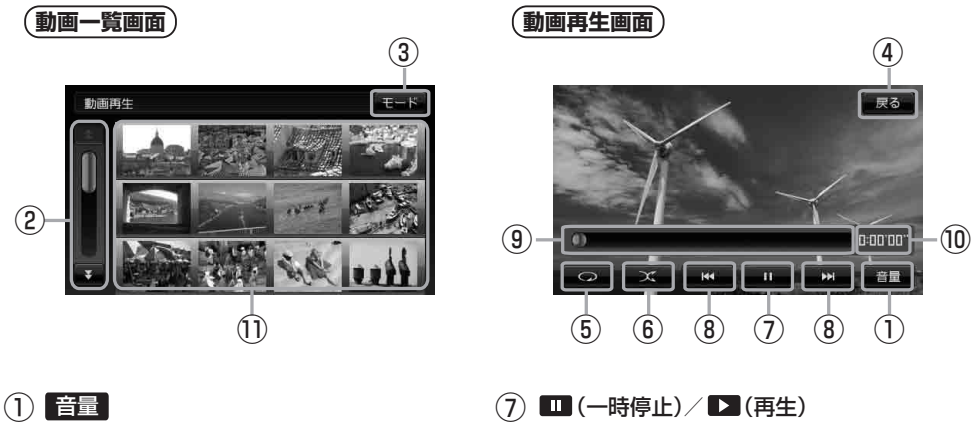

- 音量バーを表示し、音量の増減を調整する。 -:音量減 +:音量増 消音 J–8
- ② スクロールバー 次ページがある場合、リストをスクロールさせる。
- $(3)$   $E-F$ モード選択画面を表示する。  $FFR-10$
- ④ 戻る

動画一覧画面へ戻る。

- $(5)$  po  $(11)^2 5$ 現在再生中の動画を繰り返し再生する。
- ⑥ (ランダム) 動画を順序不同で再生する。  $F-J-7$
- - タッチするたびに  $\mapsto$   $\blacksquare$ (再生)  $\rightarrow$   $\blacksquare$ (一時停止) 一 と替わる。
	- 再生中にタッチすると画像が一時的に止まり、 もう一度タッチすると再び再生がはじまる。 J–6

#### **(8) KI / EI (トラック)**

前の動画や次の動画へ送る。 **PE J-6** 

- ⑨ スライドバー 動画の再生状態を表示する。  $\mathbb{F}$ -7
- ⑩ 再生時間表示
- ⑪ 動画一覧表示 再生可能な動画を一覧表示する。

本機を車(12V車)のバッテリー(付属のシガーライターコード(12V車対応))で使う場合は、安全上の 配慮から車を完全に停止し、パーキングブレーキをかけた場合のみ動画再生をご覧になることができ ます。(走行中は音声のみになります。) お知らせ)

## **動画再生をする**

SDカードにMP4形式で記録されている動画データを本機で再生するとができます。

#### 本機は32GBまでのSDカードに対応しています。

※SDカードの抜き差しは、必ず電源を切った状態で行ってください。

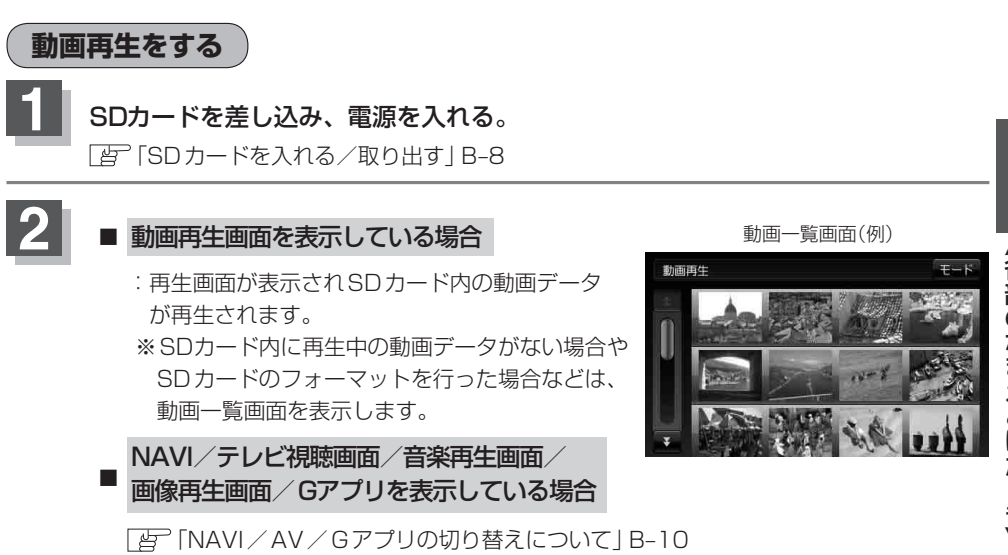

#### **3** 再生させたい動画をタッチする。

:動画再生画面が表示されSDカード内の動画ファイル (MP4)が再生されます。

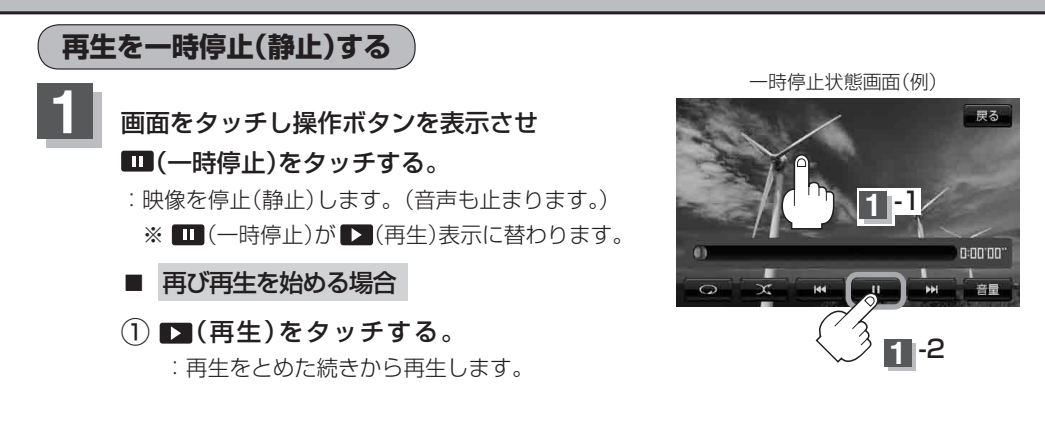

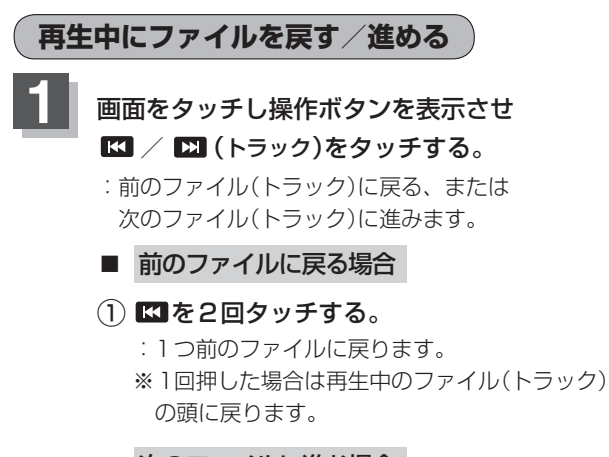

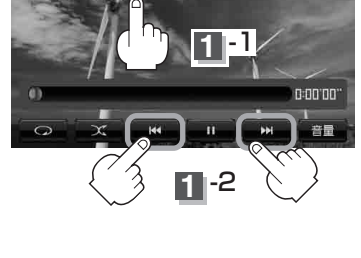

尿る

- 次のファイルに進む場合
- (1) 図 をタッチする。

:次のファイルに進みます。

**1**

n

ランダム

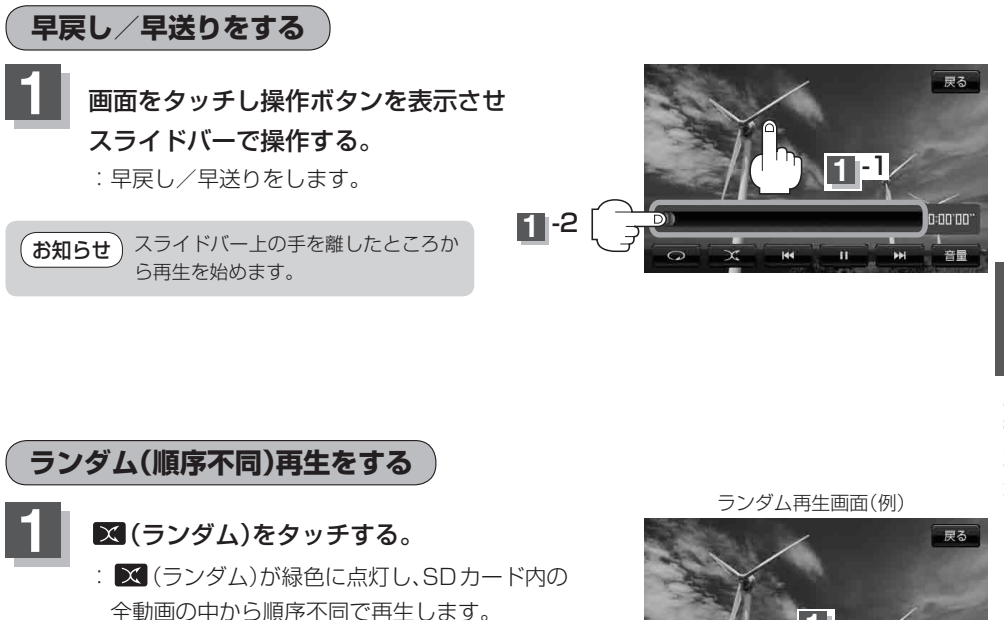

●ランダム再生は、同じ動画が連続で再生されることがあります。

お知らせ ) ● ⊠(ランダム)が緑色に点灯しているときに、 ⊠/ ◘ (トラック)をタッチすると、動画をランダ

※もう一度 X (ランダム)をタッチすると

ムに表示します。

ランダムボタンが消灯し、通常再生に戻ります。

n:nn:nn

苔目

#### **動画再生をする**

**音量を調整する**

- **1** 画面をタッチし操作ボタンを表示させ 音量 をタッチする。
	- :現在の大きさを示す音量表示(0~15)が表示され ます。

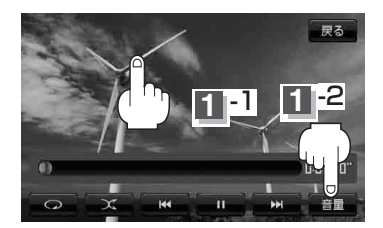

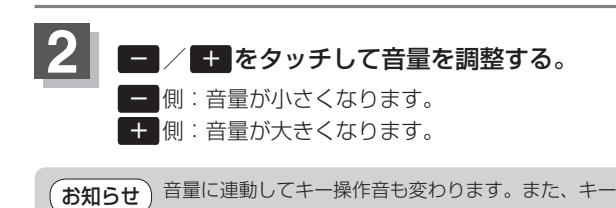

操作音だけを消すこともできます。 「キー操作音の設定をする」L–6

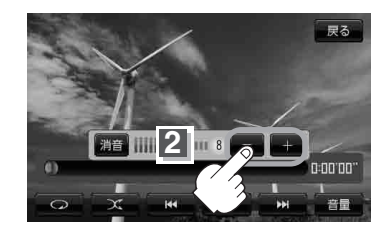

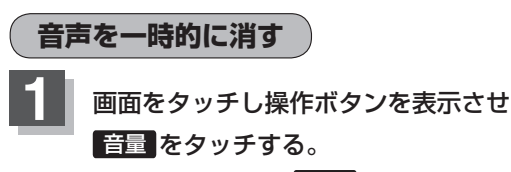

:音量表示とともに 消音 が表示されます。

戻る **1** -2 **1** -1

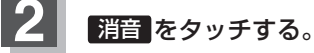

:音声が消えます。 ※音量表示とともに"消"が表示されます。

■ 消した音声を出す場合

もう一度 消音 をタッチするか ー / + を タッチする。 :音声が出るようになります。

(お知らせ)音量を消音にするとキー操作音も消えます。

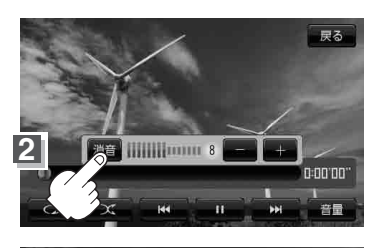

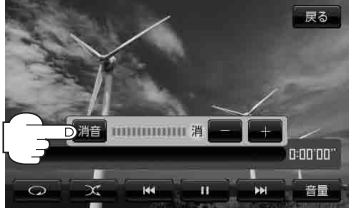

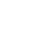